Инструкция по настройке шлюзов KTS2/KTS4/KTS8/KTS16 для работы с сервисом Sipnet.ru

- 1. Для работы с сервисом Sipnet.ru вы должны иметь аккаунт данного сервиса.
- 2. Проверить прошивку шлюза в разделе Debug в параметре Gate info: Версия должна быть не ниже Software version 2.1.16 \$Rev: 492 \$ Если версия ниже, обновить до текущей стабильной версии.
- 3. Настроить на шлюзе в разделе Network параметр 'Primary DNS' , так как шлюз будет работать с именами а не IP адресами.
- 4. Настроить во вкладке канала, в нашем случае первого, параметры подключения к сервису spinet.ru

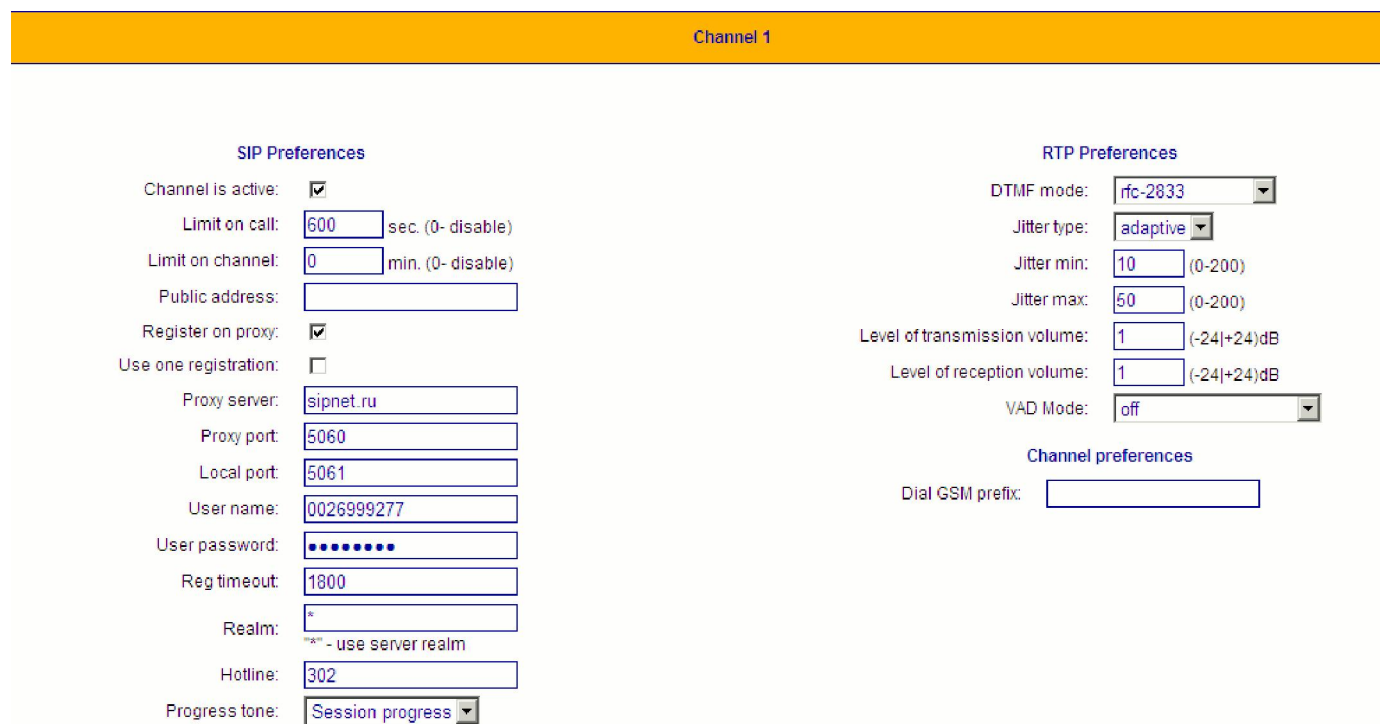

В поле Proxy server: пишни имя сервера , в нашем случае sipnet.ru В поле User name: пишем имя учетной записи на сервисе spinet В поле User password: пишем пароль учетной записи на сервисе spinet Остальные поля можем оставить без изменения.

#### 5. Зайдем на сайт spinet.ru в личный кабинет и проконтролируем подключение нашего шлюза и регистрацию на сервисе

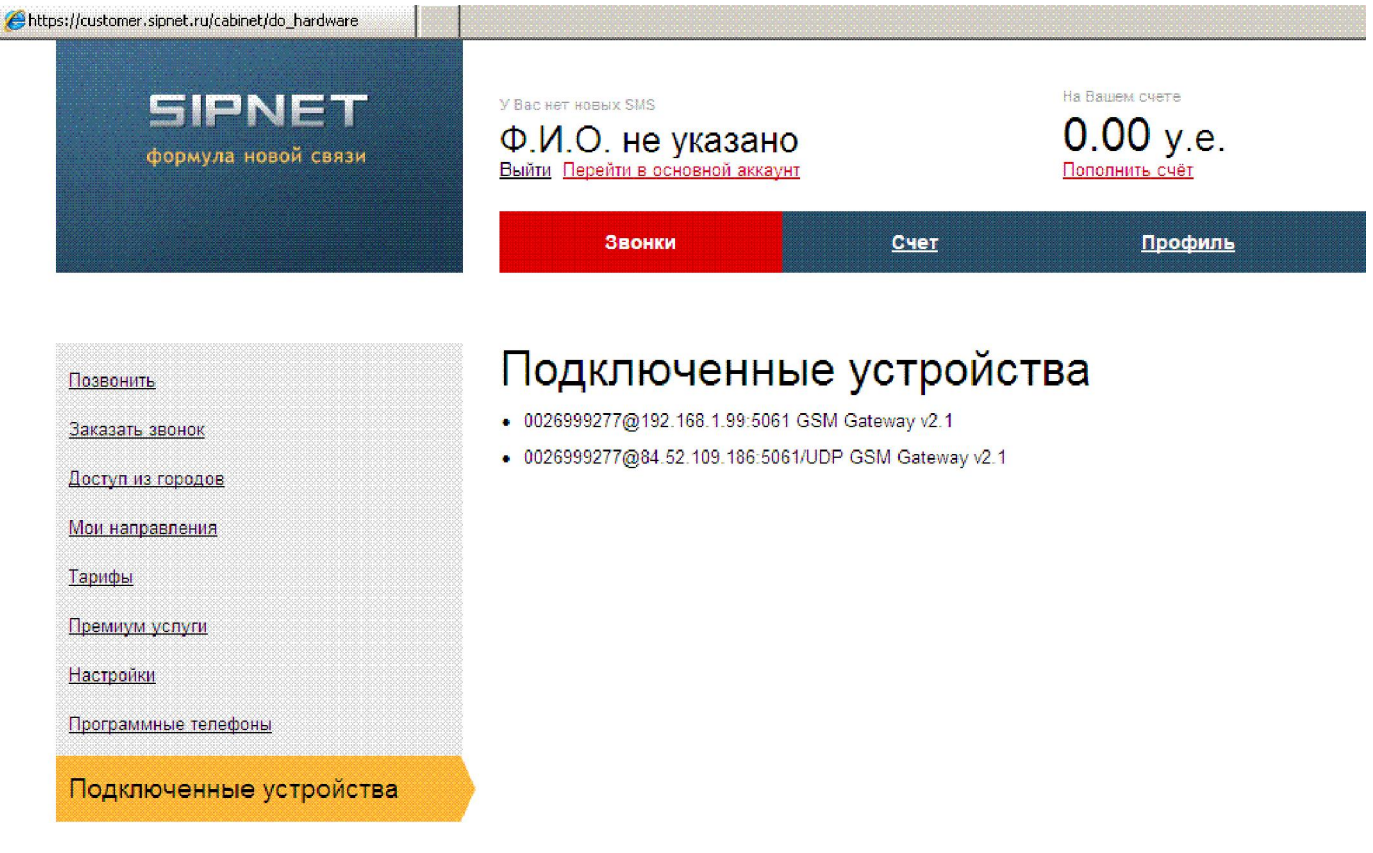

Видим, что наш шлюз успешно подключился к сервису. Далее мы можем настроить маршрутизацию звонков по нашему усмотрению на данном сервисе.

Инструкция по настройке шлюзов KTS2/KTS4/KTS8/KTS16 для работы с сервисом Sipnet.ru

- 1. Для работы с сервисом Sipnet.ru вы должны иметь аккаунт данного сервиса.
- 2. Проверить прошивку шлюза в разделе General в параметре Software information: Версия должна быть не ниже Software version 2.0.0 \$Rev: xxx \$

Если версия ниже, обновить до текущей стабильной версии.

3. Настроить на шлюзе в разделе Network параметр 'Primary DNS' , так как шлюз будет работать с именами а не IP адресами.

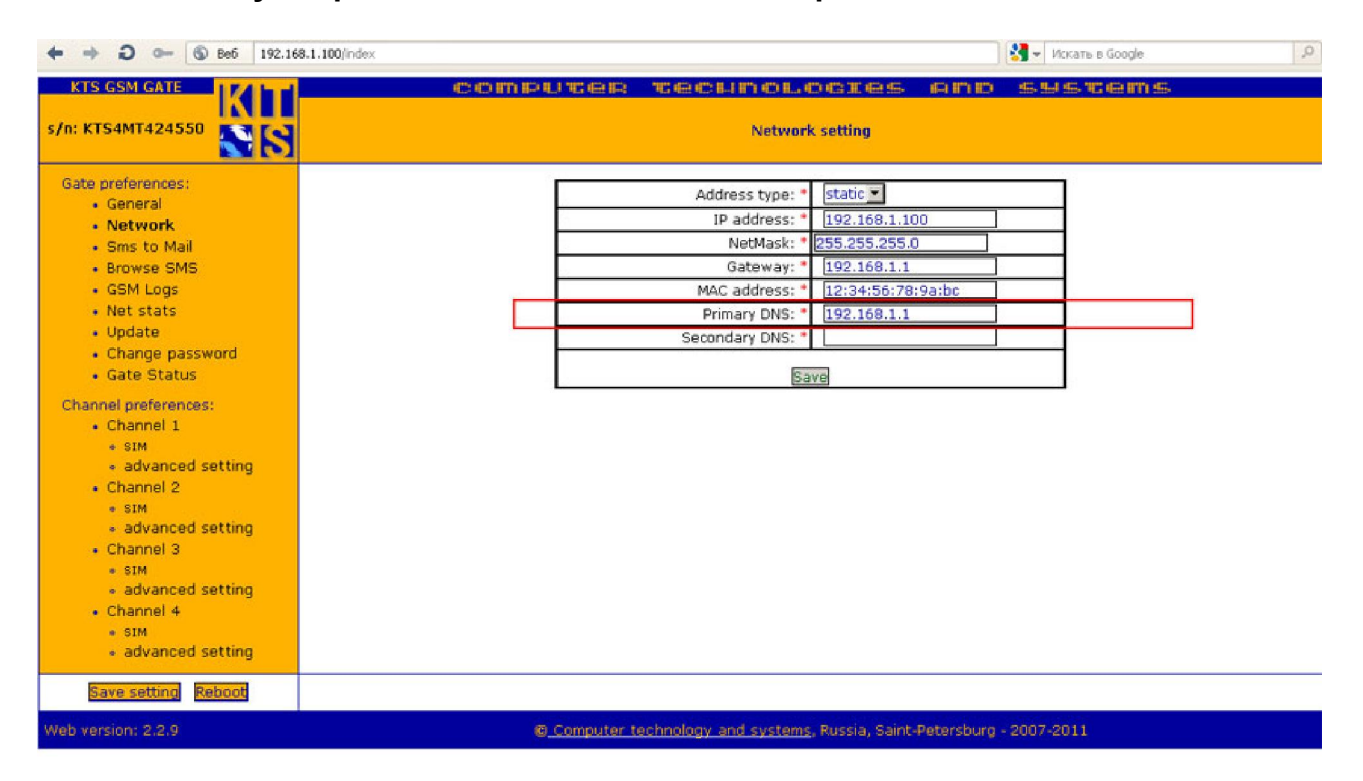

4. Настроить во вкладке канала, в нашем случае первого, параметры подключения к сервису spinet.ru, требуется настроить только 3 параметра

В поле Proxy server: пишни имя сервера , в нашем случае sipnet.ru В поле User name: пишем имя учетной записи на сервисе spinet В поле User password: пишем пароль учетной записи на сервисе spinet Остальные поля можем оставить без изменения

#### Sipnet.ru install guide KTS 4M VoIP GSMv0.2

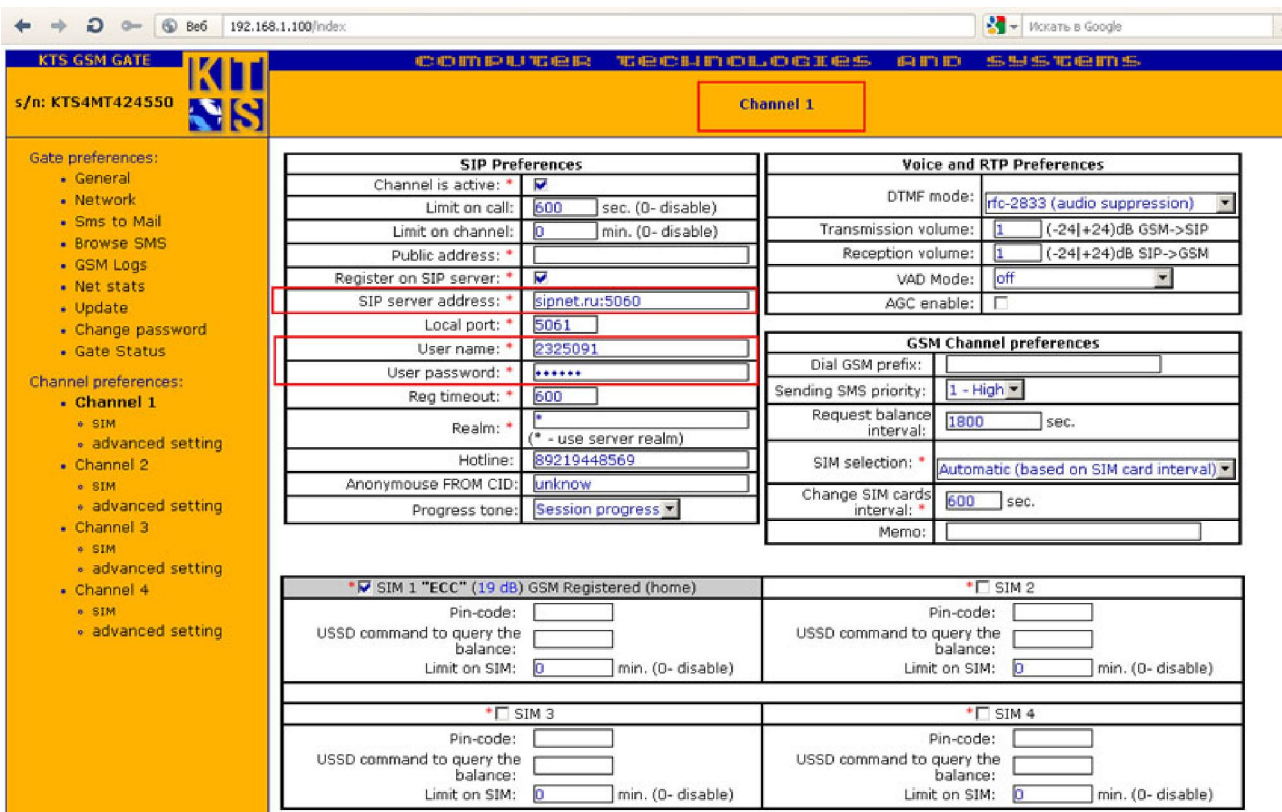

### Далее установим предпочитаемые кодеки

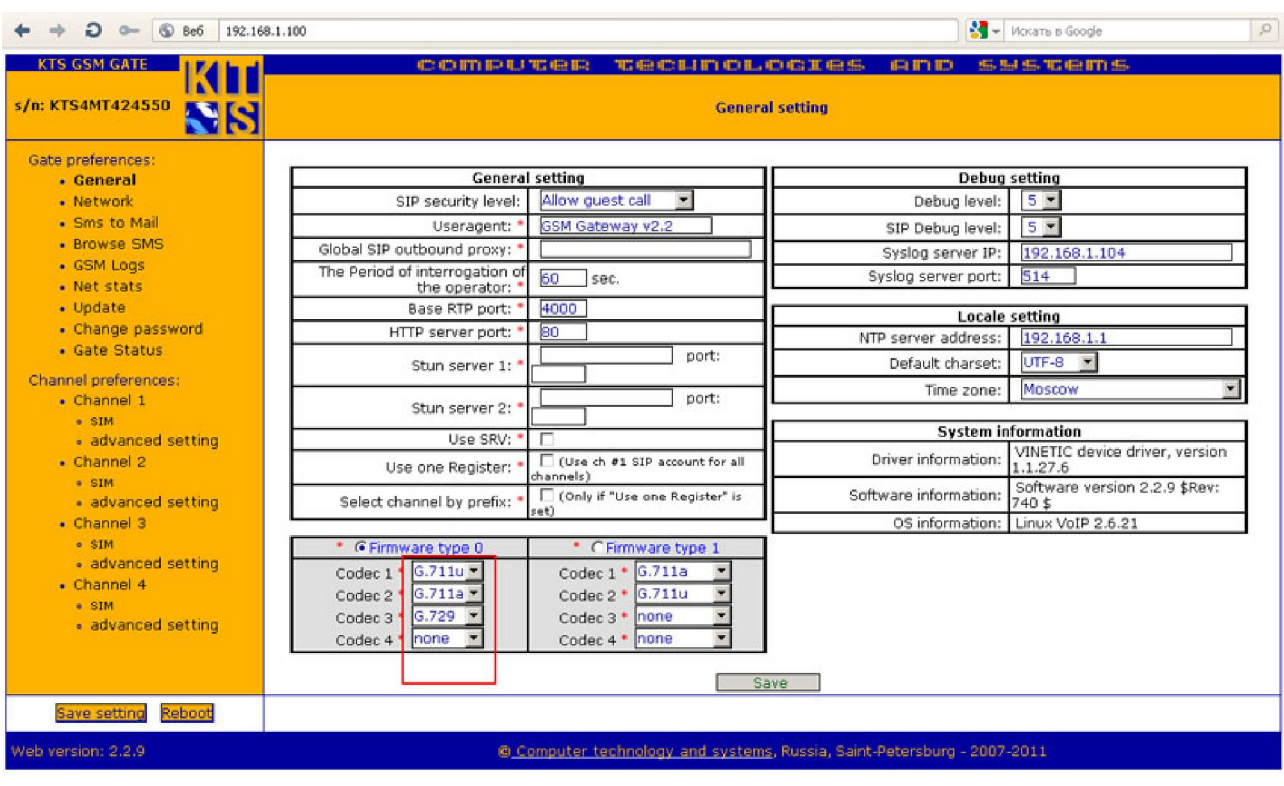

## Далее контролируем регистрацию шлюза на сипнет

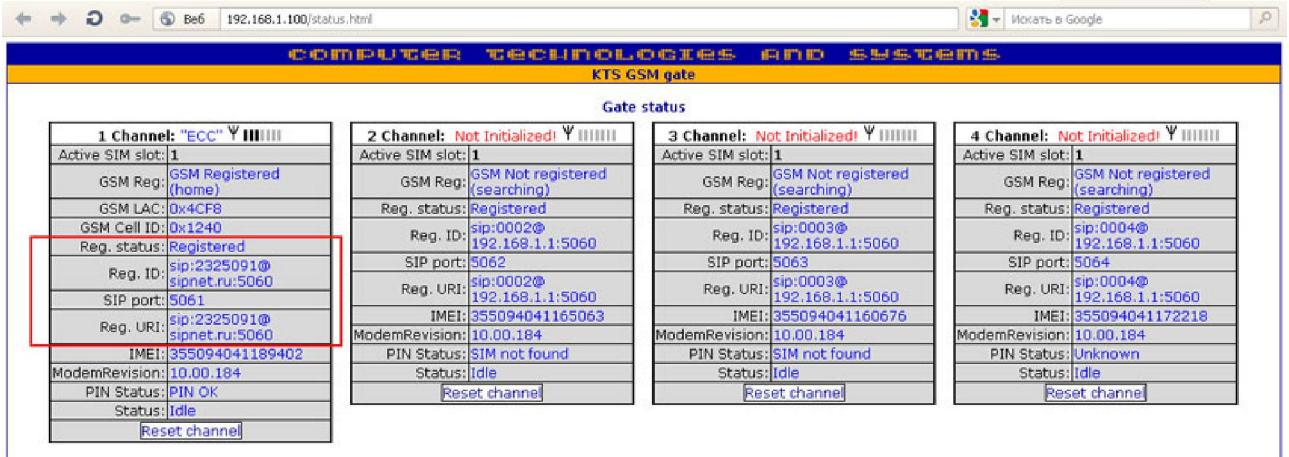

# Далее контролируем регистрацию оборудования на сервере сипнет

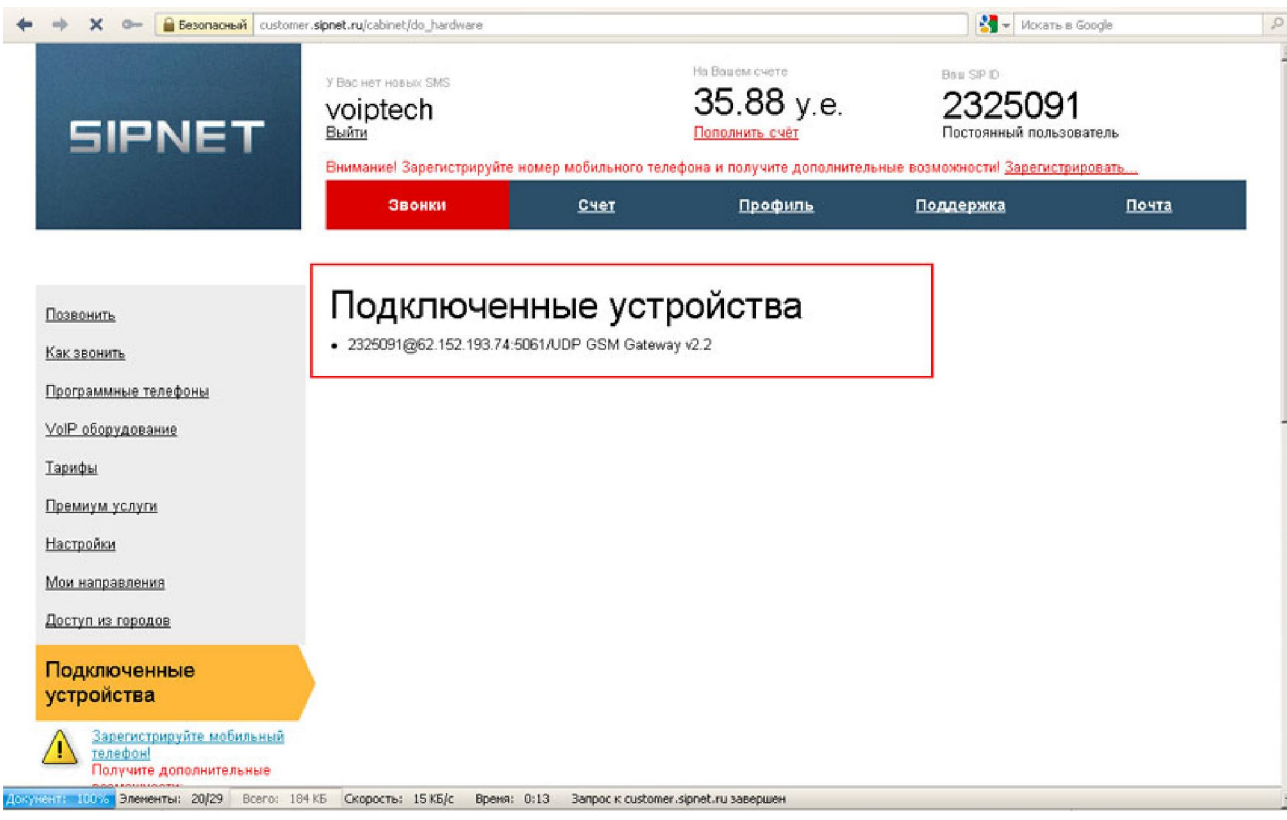